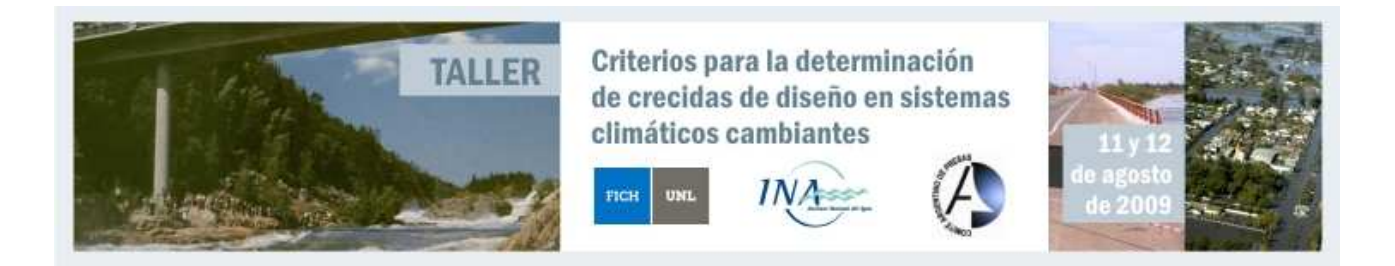

# **PAUTAS PARA LA PRESENTACIÓN DE ARTÍCULOS**

*Nombre del autor o autores Filiación, País, e-mail* 

### **RESUMEN:** *(1era. hoja)*

Escriba una sinopsis de los aspectos relevantes del artículo, en especial el propósito y los resultados obtenidos.

Solicitamos atender las pautas establecidas en el presente documento, para facilitar la edición y publicación de los artículos.

### **ABSTRACT:** *(1era. hoja)*

Presente el mismo resumen en inglés.

### **PALABRAS CLAVES:** *(1era. hoja)*

Coloque tres palabras claves por las cuales desea que se identifique su artículo.

### **ARTICULO:** *(2da hoja)*

El presente documento está escrito en el formato correspondiente a los Artículos Completos, y el mismo ha sido concebido usando un conjunto de estilos especialmente diseñado de modo tal que los autores puedan crear sus propios trabajos a partir de este ejemplo. Los trabajos deberán escribirse en español empleando preferentemente el procesador de textos MS Word®, recomendándose la utilización del Sistema Internacional (S.I.) de unidades.

## **PAUTAS PARA El ARTÍCULO**

El artículo tendrá idéntico título al resumen y se adecuará al siguiente formato:

- Tamaño de la hoja: A4 (210 mm x 297 mm).
- Márgenes: superior, inferior, izquierdo y derecho de 20 mm.
- Formato del texto: a 1 (una) columna.
- Longitud máxima: 15 (quince) páginas, incluidas primera página, figuras y fotografías.
- No enumerar las páginas.
- Tipo de letra y tamaño fuente para el cuerpo del texto: Times New Roman 12 pt.
- Interlineado sencillo.
- Enviar en formato PDF y soporte en Word, como se indica más adelante.

**Primera Página:** Según modelo indicado.

#### **Páginas siguientes:**

- Iniciar el texto del artículo en la segunda página.
- Los títulos de apartados con mayúsculas, negritas justificados a la izquierda.
- El texto debe incluir una introducción (no resumen).
- Desarrollo del artículo, conclusiones y referencias bibliográficas. No se deben incluir notas de pie de página.

#### **ECUACIONES**

Para la elaboración de las ecuaciones se recomienda el uso de la aplicación Editor de Ecuaciones (Equation Editor) que se incluye con el paquete de software Microsoft Office®. Las ecuaciones que aparezcan en el texto serán numeradas en orden correlativo, indicando su número de orden a la derecha de las mismas y entre corchetes. Ejemplo:

$$
d_r / h = C_E \cdot \left\{ \left[ \gamma / (\gamma_s - \gamma) \right]^{0.5} \cdot \left[ \left. V / (k_\theta \cdot g \cdot h) \right]^{0.5} \right] \right\}^{2.5}
$$
 [1]

$$
x = \frac{-b \pm \sqrt{b^2 - 4 \cdot a \cdot c}}{2 \cdot a} \tag{2}
$$

#### **FIGURAS**

Las figuras se numerarán de forma correlativa a su aparición en el texto, indicando su contenido al pie de las misma, precedido por la palabra "Figura" (en bold o negrita), a continuación el número, un punto y un guión (bold o negrita). Luego la descripción en texto normal (tipo y tamaño de letra: Times New Roman 11 pt.).

Si las figuras se crean usando algún paquete de software para el tratamiento de imágenes raster o bitmaps (e.g., Paint, Adobe Photoshop, etc.), se recomienda reducir la resolución de las mismas a un formato tal que impreso resulte en una resolución de 600 puntos por pulgada o inferior, a fin de reducir el tamaño de los archivos.

#### **Figura 1.-** Ejemplo de Figura

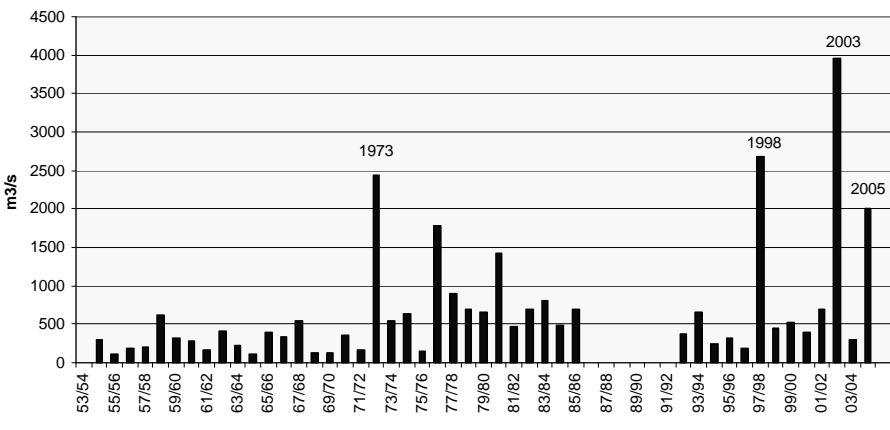

Si las figuras se crean con software para el manejo de gráficos vectoriales (e.g., AutoCAD, CorelDraw, Visio, etc.), se recomienda la inclusión en el documento a través del portapapeles (clipboard) de Windows mediante los comandos <Editar> (Edit), luego <Pegado Especial> (Paste Special), para luego seleccionar <Imagen> (Picture) y finalizar el pegado del gráfico. Si el gráfico se realiza con aplicaciones de MS Office® (e.g., MS Excel® o MS PowerPoint®) u otros servidores OLE (Object Linking and Embedding), se aconseja no incluir los gráficos como objetos sino simplemente como imágenes (pictures).

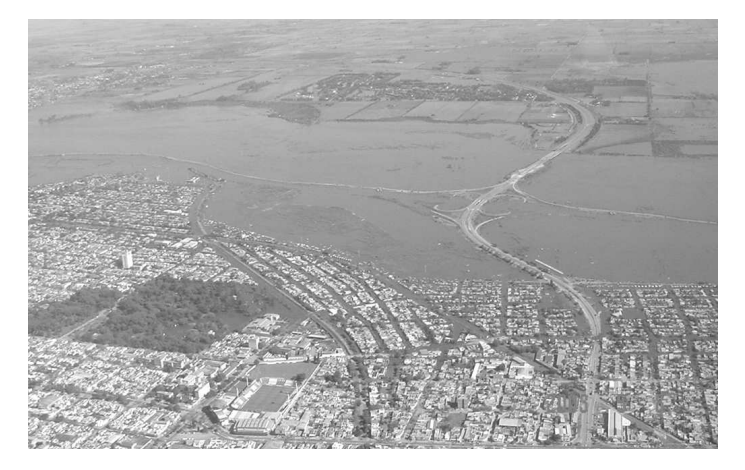

**Figura 2.**- Ejemplo de Fotografía.

### **TABLAS**

Las tablas se numerarán de forma correlativa a su aparición en el texto, indicando su contenido en la cabecera de la misma, precedido por la palabra "Tabla" (en negrita/bold), a continuación el número, punto y guión (en negrita). Luego la descripción en texto normal (tipo y tamaño de letra: Times New Roman 11 pt.).

|            | Caudal $(m^3/s)$ | Caudal $(m3/s)$ . Serie 1971-2003 |          |          |
|------------|------------------|-----------------------------------|----------|----------|
| $T$ (años) | Serie 1971-98    | Límite                            | Valor    | Límite   |
|            |                  | Inferior.                         | Esperado | Superior |
| 500        | 4000             | 3698                              | 5470     | 7227     |
| 250        | 3500             | 3170                              | 4825     | 6139     |
| 100        | 3010             | 2771                              | 4110     | 5316     |
| 50         | 2590             | 2470                              | 3470     | 4493     |
| 10         | 1615             | 1438                              | 2000     | 3672     |
|            | 1190             | 1028                              | 1375     | 2589     |

**Tabla 1.**- Ejemplo de Tablas

### **REFERENCIAS**

En las referencias del texto se indicará el nombre del autor o autores y el año de publicación. En el apartado final de referencias se presentará un listado de las mismas ordenadas alfabéticamente por el primer autor (apellido e iniciales, separados con coma), según ejemplo adjunto.

### **Soporte Digital**

Los autores deberán remitir una copia del trabajo en soporte digital en formato Microsoft Word®. Las figuras y tablas que formen parte del trabajo deben estar integradas en el archivo de texto.

### **Ejemplo de Referencias Bibliográficas**

**Barros, V., Clarke R. y Silva Días, P.** (2006). El Cambio Climático en la Cuenca del Plata. Publicado por el CONICET, ISBN 950-692-066-4, Bs. As. Argentina.

**Giacosa R. y otros** (2007) Influencia de los cambios físicos y climáticos en el régimen de escurrimiento del río Salado-Tramo Inferior. Informe Final Trabajo realizado por UNL-INA-INTA a solicitud del Ministerio Asuntos Hídricos prov Santa Fe.